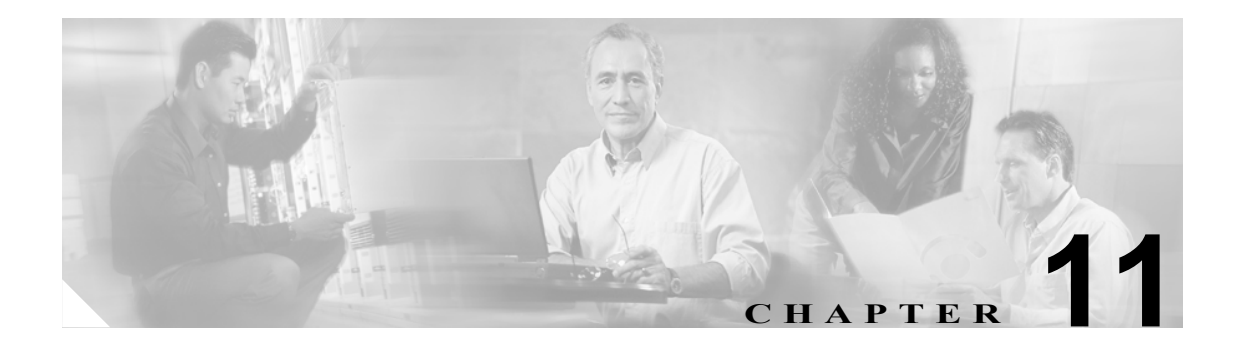

# **SNMP** の設定

この章では、SNMP の設定方法について説明します。

(注) センサーに SNMP トラップを送信させるには、シグニチャを設定する際に **request-snmp-trap** をイ ベント アクションとして選択します。詳細については、P.7-13 の「シグニチャへのアクションの割 り当て」を参照してください。

この章は、次の項で構成されています。

- SNMP の概要 (P.11-2)
- SNMP の設定 (P.11-3)
- **•** SNMP [トラップの設定\(](#page-5-0)P.11-6)
- [サポートされている](#page-7-0) MIB (P.11-8)

## <span id="page-1-0"></span>**SNMP** の概要

SNMP は、ネットワーク デバイス間の管理情報の交換を促進するアプリケーション レイヤ プロト コルです。SNMP を使用すると、ネットワーク管理者はネットワーク パフォーマンスを管理し、 ネットワークの問題を検出および解決し、ネットワーク成長の計画を立てることができます。

SNMP は単純な要求 / 応答プロトコルです。ネットワーク管理システムが要求を発行し、管理対象 デバイスが応答を返します。この動作は、Get、GetNext、Set、および Trap の 4 つのプロトコル操 作のいずれかを使用することによって実装されます。

SNMP によるモニタリングのためにセンサーを設定することができます。SNMP は、ネットワーク 管理ステーションが、スイッチ、ルータ、センサーなどさまざまな種類のデバイスの健全性とス テータスを監視する標準的な方法を定義します。

SNMP トラップを送信するようにセンサーを設定することができます。SNMP トラップを使用する と、エージェントが割り込み SNMP メッセージによって管理ステーションに重大なイベントを通知 することができます。

トラップで指示された通知には次の利点があります。マネージャが多数のデバイスに責任を負って いて、各デバイスに多数のオブジェクトがある場合、すべてのデバイス上のすべてのオブジェクト からの情報をポーリングまたは要求するのは実際的ではありません。解決法は、管理対象デバイス 上の各エージェントが送信要求なしでマネージャに通知することです。これは、イベントのトラッ プとして知られているメッセージを送信することによって実行されます。

イベントの受信後、マネージャはそれを表示し、イベントに基づいてアクションを実行することが できます。たとえば、マネージャはエージェントを直接ポーリングすることもできますし、イベン トをよりよく理解するためにその他の関連するデバイス エージェントをポーリングすることもで きます。

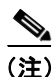

(注) トラップで指示された通知は、重要でない SNMP 要求を排除することによって、ネットワークお よびエージェントのリソースを実質的に節約できます。ただし、SNMP ポーリングを完全に排除す ることはできません。SNMP 要求は、ディスカバリとトポロジの変更に必要です。さらに、深刻な 停止の場合、管理対象デバイス エージェントはトラップを送信できません。

## <span id="page-2-0"></span>**SNMP** の設定

SNMP の汎用パラメータをサービス通知サブモードで設定します。

(注) センサーに SNMP トラップを送信させるには、シグニチャを設定する際に **request-snmp-trap** をイ ベント アクションとして選択します。詳細については、P.7-13 の「シグニチャへのアクションの割 り当て」を参照してください。

次のオプションが適用されます。

- **• default**:値をシステム デフォルト設定に戻します。
- **enable-set-get [true | false] : Object Identifier (OID; オブジェクト ID) の取得および設定をイネー** ブルにします。
- **• no**:エントリまたは選択設定を削除します。
- **• read-only-community**:SNMP エージェントの読み取り専用コミュニティ名。 デフォルトは public です。
- **• read-write-community**:SNMP エージェントの読み取り / 書き込みコミュニティ名。 デフォルトは private です。
- **• snmp-agent-port**:SNMP エージェントが受信するポート。 デフォルト SNMP ポート番号は 161 です。
- **• snmp-agent-protocol**:SNMP エージェントが通信に使用するプロトコル。 デフォルト プロトコルは UDP です。
- **• system-contact**:このセンサーの接続情報。 system-contact オプションでは、SNMPv2-MIB::sysContact.0 値が変更されます。
- **• system-location**:センサーの場所。 system-location オプションでは、SNMPv2-MIB::sysLocation.0 値が変更されます。

SNMP の汎用パラメータを設定するには、次の手順を実行します。

#### ステップ **1** 管理者特権を持つアカウントを使用して CLI にログインします。

ステップ **2** 通知サブモードに入ります。

sensor# **configure terminal** sensor(config)# **service notification** sensor(config-not)#

ステップ **3** SNMP をイネーブルにして、SNMP 管理ワークステーションがセンサー SNMP エージェントに要求 を発行できるようにします。

sensor(config-not)# **enable-set-get true**

ステップ **4** SNMP エージェント パラメータを設定します。

次の値で、センサー SNMP エージェントにコミュニティ名を設定します。コミュニティ名はプレー ンテキストのパスワード メカニズムで、SNMP クエリーの weak 認証を行うのに使用されます。

**a.** 読み取り専用コミュニティ ストリングを割り当てます。

sensor(config-not)# **read-only-community PUBLIC1**

読み取り専用コミュニティ名で、SNMP エージェントに対するクエリーのパスワードを指定し ます。

**b.** 読み取り / 書き込みコミュニティ ストリングを割り当てます。

sensor(config-not)# **read-write-community PRIVATE1**

読み取り / 書き込みコミュニティ名で、SNMP エージェントに対するセットのパスワードを指 定します。

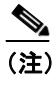

(注) 管理ワークステーションは SNMP 要求を、センサーに常駐するセンサー SNMP エー ジェントに送信します。管理ワークステーションから発行された要求において、コミュ ニティ ストリングがセンサー上の内容と一致しない場合、センサーによって要求が拒 否されます。

- **c.** センサー接続ユーザ ID を割り当てます。 sensor(config-not)# **system-contact BUSINESS**
- **d.** センサーの場所を入力します。 sensor(config-not)# **system-location AUSTIN**
- **e.** センサー SNMP エージェントのポートを入力します。 sensor(config-not)# **snmp-agent-port 161**

 $\begin{picture}(20,20) \put(0,0){\line(1,0){10}} \put(15,0){\line(1,0){10}} \put(15,0){\line(1,0){10}} \put(15,0){\line(1,0){10}} \put(15,0){\line(1,0){10}} \put(15,0){\line(1,0){10}} \put(15,0){\line(1,0){10}} \put(15,0){\line(1,0){10}} \put(15,0){\line(1,0){10}} \put(15,0){\line(1,0){10}} \put(15,0){\line(1,0){10}} \put(15,0){\line(1$ (注) ポートまたはプロトコルを変更する場合はセンサーをリブートする必要があります。

**f.** センサー SNMP エージェントが使用するプロトコルを選択します。

sensor(config-not)# snmp-agent-protocol **udp**

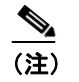

(注) ポートまたはプロトコルを変更する場合はセンサーをリブートする必要があります。

#### ステップ **5** 設定を確認します。

```
sensor(config-not)# show settings
   trap-destinations (min: 0, max: 10, current: 0)
        -----------------------------------------------
    -----------------------------------------------
   error-filter: error|fatal <defaulted>
   enable-detail-traps: false <defaulted>
   enable-notifications: false <defaulted>
    enable-set-get: true default: false
   snmp-agent-port: 161 default: 161
   snmp-agent-protocol: udp default: udp
   read-only-community: PUBLIC1 default: public
   read-write-community: PRIVATE1 default: private
   trap-community-name: public <defaulted>
   system-location: AUSTIN default: Unknown
   system-contact: BUSINESS default: Unknown
sensor(config-not)#
```
ステップ **6** 通知サブモードを終了します。

sensor(config-not)# **exit** Apply Changes:?[yes]:

ステップ **7** 変更を適用する場合は **Enter** キーを押し、変更を廃棄する場合は **no** と入力します。

## <span id="page-5-0"></span>**SNMP** トラップの設定

SNMP トラップをサービス通知サブモードで設定します。

(注) センサーに SNMP トラップを送信させるには、シグニチャを設定する際に **request-snmp-trap** をイ ベント アクションとして選択します。詳細については、P.7-13 の「シグニチャへのアクションの割 り当て」を参照してください。

次のオプションが適用されます。

- **• enable-detail-traps [true | false]**:詳細トラップの送信をサイズ制限なしでイネーブルにします。 このオプションを設定しない場合、トラップは希薄モード(484 バイト未満)で送信されます。
- **• enable-notifications [true | false]**:イベント通知をイネーブルにします。
- **• error-filter [warning | error | fatal]**:SNMP トラップを生成するエラーを決定します。SNMP ト ラップは、フィルタに一致する evError イベントすべてに対して生成されます。デフォルトは、 error および fatal です。
- **• trap-community-name**:トラップの宛先を定義したときに名前が指定されていなかった場合に、 トラップ送信に際して使用されるコミュニティ名。
- **• trap-destinations**:シグニチャ アクションで生成されたエラー イベントおよびアラート イベン トを送信する宛先を定義します。
	- **trap-community-name**:トラップを送信するときに使用されるコミュニティ名。コミュニ ティ名が指定されていない場合、汎用トラップ コミュニティ名が使用されます。
	- **trap-port**:SNMP トラップの送信先ポート番号。

SNMP トラップを設定するには、次の手順を実行します。

#### ステップ **1** 管理者特権を持つアカウントを使用して CLI にログインします。

ステップ **2** 通知サブモードに入ります。

sensor# **configure terminal** sensor(config)# **service notification** sensor(config-not)#

ステップ **3** SNMP トラップをイネーブルにします。

sensor(config-not)# **enable-notifications true**

- ステップ **4** SNMP トラップのパラメータを設定します。
	- **a.** SNMP トラップを使用して通知するエラー イベントを選択します。

sensor(config-not)# **error-filter [error | warning | fatal]**

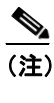

(注) **error-filter [error | warning | fatal]** コマンドには、エラー トラップ、警告トラップ、お よび重大トラップがあります。重大度に基づいて、トラップをフィルタリングして組み 込みます(フィルタリングして排除ではない)。

- **b.** 詳細 SNMP トラップが必要であるかどうかを選択します。 sensor(config-not)# **enable-detail-traps true**
- **c.** 詳細トラップに組み込むコミュニティ ストリングを入力します。 sensor(config-not)# **trap-community-name TRAP1**
- ステップ **5** どの管理ワークステーションに送信するかをセンサーに知らせるため、SNMP トラップ宛先のパラ メータを設定します。
	- **a.** SNMP 管理ステーションの IP アドレスを入力します。 sensor(config-not)# **trap-destinations 10.1.1.1**
	- **b.** SNMP 管理ステーションの UDP ポートを入力します。 sensor(config-not-tra)# **trap-port 162**

デフォルトは 162 です。

**c.** トラップ コミュニティ ストリングを入力します。

sensor(config-not-tra)# **trap-community-name AUSTIN\_PUBLI**

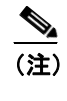

(注) コミュニティ ストリングがトラップに表示されます。これは、複数のエージェントか ら複数のタイプのトラップを受信する場合に役立ちます。たとえば、ルータまたはセン サーがトラップを送信する場合に、具体的にルータまたはセンサーを識別する何かをコ ミュニティ ストリングに入力すると、コミュニティ ストリングに基づいてトラップを フィルタリングすることができます。

### ステップ **6** 設定を確認します。

```
sensor(config-not-tra)# exit
sensor(config-not)# show settings
   trap-destinations (min: 0, max: 10, current: 1)
      -----------------------------------------------
       ip-address: 10.1.1.1
       -----------------------------------------------
          trap-community-name: AUSTIN_PUBLIC default:
          trap-port: 161 default: 162
         -----------------------------------------------
    -----------------------------------------------
    error-filter: warning|error|fatal default: error|fatal
    enable-detail-traps: true default: false
    enable-notifications: true default: false
    enable-set-get: true default: false
    snmp-agent-port: 161 default: 161
   snmp-agent-protocol: udp default: udp
    read-only-community: PUBLIC1 default: public
    read-write-community: PRIVATE1 default: private
    trap-community-name: PUBLIC1 default: public
   system-location: AUSTIN default: Unknown
    system-contact: BUSINESS default: Unknown
sensor(config-not)#
```
ステップ **7** 通知サブモードを終了します。

sensor(config-not)# **exit** Apply Changes:?[yes]:

ステップ **8** 変更を適用する場合は **Enter** キーを押し、変更を廃棄する場合は **no** と入力します。

## <span id="page-7-0"></span>サポートされている **MIB**

次のプライベート MIB がセンサーでサポートされています。

- **•** CISCO-CIDS-MIB
- **•** CISCO-PROCESS-MIB
- **•** CISCO-ENHANCED-MEMPOOL-MIB
- **•** CISCO-ENTITY-ALARM-MIB

これらのプライベート Cisco MIB は、次の URL の見出し SNMP v2 MIBs から取得できます。

<http://www.cisco.com/public/sw-center/netmgmt/cmtk/mibs.shtml>

センサーでサポートされている管理 MIB は、rfc1213 (mib-2) です。

この mib-2 は、たとえば <http://rfc.net/rfc1213.html> のようなパブリック ドメインから取得できます。